# **MAUS - Support #697**

# **Code Review - Geometry Handling system**

12 September 2011 09:56 - Littlefield, Matthew

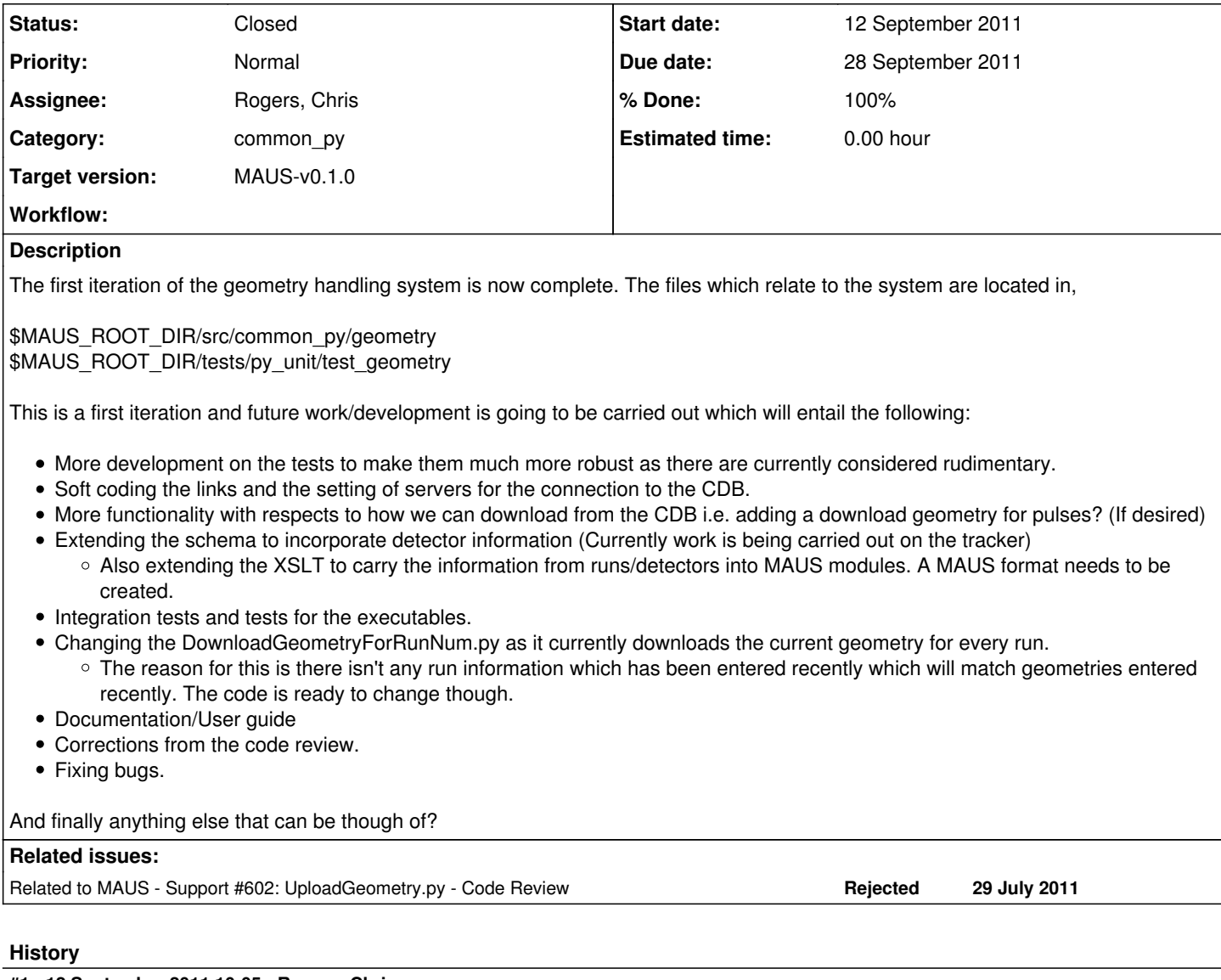

# **#1 - 12 September 2011 10:05 - Rogers, Chris**

*- Due date set to 28 September 2011*

*- Category set to common\_py*

Great - presumably files are in maus\_littlefield?

# **#2 - 12 September 2011 10:11 - Littlefield, Matthew**

Yeah they are :-)

# **#3 - 27 September 2011 16:07 - Rogers, Chris**

So I tried running tests. Found few issues:

First the geometry tests weren't being executed by the test script. The scons script only pull code from tests/py\_unit/ not tests/py\_unit/\*/. Need to edit line 634 of \$MAUS\_ROOT\_DIR from

```
files = glob.glob('tests/py_unit/test_*.py')+glob.glob('tests/style/*.py')
```
to

```
files = glob.glob('tests/py\_unit/*/test-*.py') + \i        glob.glob('tests/py_unit/test_*.py')+glob.glob('tests/style/*.py')
```
Second, your run\_tests.bash file was corrupted, presumably during a merge. All of this stuff

```
#<<<<<<< TREE
# To run lcov:-
# (a) Uncomment lines below
# (b) Uncomment some CCFLAGS in SConstruct
#if which lcov >& /dev/null; then
#    echo Clearing lcov
#    lcov -q -b ${MAUS_ROOT_DIR} --directory src --zerocounters -q
#fi
nosetests -v --with-coverage build
#if which lcov >& /dev/null; then 
#    echo Building lcov output
#    lcov  -q -b ${MAUS_ROOT_DIR} --directory src --capture --output-file maus.info
#    genhtml -o doc/coverage/ maus.info
#fi
```
=======

and this line

#>>>>>>> MERGE-SOURCE

needs to be deleted. bzr inserts diff output into a file when it finds a conflict. Now I get errors like:

```
======================================================================
ERROR: Failure: ImportError (dynamic module does not define init function (initlibxml2))
----------------------------------------------------------------------
Traceback (most recent call last):
    File "/home/cr67/G4MICE/MAUS/maus_littlefield/third_party/install/lib/python2.7/site-packages/nose-1.1.2-py2
.7.egg/nose/loader.py", line 390, in loadTestsFromName
        addr.filename, addr.module)
    File "/home/cr67/G4MICE/MAUS/maus_littlefield/third_party/install/lib/python2.7/site-packages/nose-1.1.2-py2
.7.egg/nose/importer.py", line 39, in importFromPath
        return self.importFromDir(dir_path, fqname)
    File "/home/cr67/G4MICE/MAUS/maus_littlefield/third_party/install/lib/python2.7/site-packages/nose-1.1.2-py2
.7.egg/nose/importer.py", line 86, in importFromDir
        mod = load_module(part_fqname, fh, filename, desc)
  File "/home/cr67/G4MICE/MAUS/maus_littlefield/build/test_gdml_to_maus_module.py", line 8, in <module>
        from geometry.GDMLtoMAUSModule import GDMLtomaus
  File "/home/cr67/G4MICE/MAUS/maus_littlefield/src/common_py/geometry/__init__.py", line 4, in <module>
        from geometry.CADImport import CADImport
  File "/home/cr67/G4MICE/MAUS/maus_littlefield/src/common_py/geometry/CADImport.py", line 6, in <module>
        import libxml2
```
ImportError: dynamic module does not define init function (initlibxml2)

I think we fixed this but I can't remember how...

#### **#4 - 27 September 2011 16:08 - Rogers, Chris**

*- Assignee changed from Rogers, Chris to Littlefield, Matthew*

#### **#5 - 28 September 2011 12:04 - Littlefield, Matthew**

I have fixed scons and taken out the corrupted code from run\_tests.bash, when I run this I get this error,

test\_digit (test\_MapCppTOFDigitization.MapCppTOFDigitizationTestCase) ... python2.7: src/map/MapCppTOFDigitization/MapCppTOFDigitization.cc:152: std::string MapCppTOFDigitization::process(std::string): Assertion `mod != \_\_null' failed.

run\_tests.bash: line 29: 2716 Aborted nosetests --with-coverage -v build

Not sure what this is or if I'm doing this?

#### **#6 - 20 October 2011 09:40 - Rogers, Chris**

Well done for getting this in - looks really nice!

Comments:

**Style** 

-----

If you put pylint disable directives at the top of the file, it disables for the entire file. Sometimes you need to do this, but often this is not correct. Better to disable per line by putting a comment at the line end. In particular, you disable the 80 character line limit. Please don't do this!

Can you put a copyright notice at the top of your files? Something like:

# This file is part of MAUS: http://micewww.pp.rl.ac.uk:8080/projects/maus # # MAUS is free software: you can redistribute it and/or modify it under the terms of the GNU General Public License as published by the Free Software Foundation, either version 3 of the License, or # (at your option) any later version. # # MAUS is distributed in the hope that it will be useful, # but WITHOUT ANY WARRANTY; without even the implied warranty of MERCHANTABILITY or FITNESS FOR A PARTICULAR PURPOSE. See the GNU General Public License for more details. # # You should have received a copy of the GNU General Public License # along with MAUS. If not, see <http://www.gnu.org/licenses/>.

I sorted out the latest cdb version as a third party library (together with real suds) and pushed it into bzr+ssh://bazaar.launchpad.net/~chris-rogers/maus/libxml2\_test/

#### Also have a look at the attached test log. The errors where we have

CdbTemporaryError: Unable to contact CDB server at http://cdb.mice.rl.ac.uk/cdb/geometrySuperMouse?wsdl

#### are because I didn't use the suds testing mock-up. But stuff like

OSError: [Errno 2] No such file or directory: '/home/matt/maus-littlefield/src/common\_py/geometry/testCases/te stGeometry/Step\_2.gdml'

Looks like genuine error...

## **#7 - 20 October 2011 09:40 - Rogers, Chris**

*- File test.log added*

test log attached...

# **#8 - 20 October 2011 11:09 - Littlefield, Matthew**

I have had a look at the errors and I think that the problem is when I call environment variables. To call the MAUS\_ROOT\_DIR i use

os.environ['MAUS\_ROOT\_DIR']

All the errors where the file can't be found has this in it but it works on my machine? I think this isn't findind MAUS\_ROOT\_DIR on jenkins which way do you find this variable?

I'll change it and check it works to see if this is the problem.

FYI, I'm getting different errors on my machine to what you have seen....

# **#9 - 20 October 2011 11:13 - Rogers, Chris**

## For example src/common\_py/geometry/testCases/testPacker/FileList.txt

```
/home/matt/maus-littlefield/src/common_py/geometry/testCases/testGeometry/Step_2.gdml
/home/matt/maus-littlefield/src/common_py/geometry/testCases/testGeometry/Step_0.gdml
/home/matt/maus-littlefield/src/common_py/geometry/testCases/testGeometry/Step_3.gdml
/home/matt/maus-littlefield/src/common_py/geometry/testCases/testGeometry/fastradModel_materials.xml
/home/matt/maus-littlefield/src/common_py/geometry/testCases/testGeometry/fastradModel.gdml
/home/matt/maus-littlefield/src/common_py/geometry/testCases/testGeometry/Step_1.gdml
/home/matt/maus-littlefield/src/common_py/geometry/testCases/testGeometry/Step_4.gdml
/home/matt/maus-littlefield/src/common_py/geometry/testCases/testGeometry/Step_5.gdml
```
## **#10 - 20 October 2011 11:14 - Rogers, Chris**

Note I completely removed the old cdb stuff and changed the build scripts to add suds and cdb in 44suds.bash 45cdb.bash

#### **#11 - 20 October 2011 11:20 - Rogers, Chris**

Also

#### which is correct. Done using

source env.sh

#### as usual

## **#12 - 20 October 2011 13:45 - Littlefield, Matthew**

OH, I forgot that I have hard coded the Filelist.txt woops I'll change it :-).

I noticed you removed the cdb stuff and I have since built the suds etc scripts on my machine and I no longer get the SuperMouseGeometry connection errors.

#### **#13 - 20 October 2011 14:43 - Littlefield, Matthew**

*- File testLog added*

I have fixed some errors in the tests and added the legal blurb I still need to organise the pylint stuff.

I am getting errors from run tests.bash which are different to the ones you have seen and was wondering if its a quick fix? If not maybe we could take a look at them at Fermilab? Ive attached the errors

# **#14 - 20 October 2011 15:17 - Rogers, Chris**

All of the stuff in test\_ReducePyMatplotlibHistogram.py, well, nothing to do with your code, so maybe something got overwritten. The other stuff is with the cdb tests, which I removed. Probably if you do scons -c; scons these tests should go away. The tests now live in Antony Wilson's code.

# **#15 - 29 October 2011 14:19 - Rogers, Chris**

*- Assignee changed from Littlefield, Matthew to Rogers, Chris*

So... tests were failing on my machine, I fixed/hacked some stuff I didn't like:

- I replaced the cdb test server with some mock cdb classes because the actual cdb calls were failing on network issues.
- I found that because the GDML formatter overwrites the input files, someone Matt had accidentally overwritten his own test data. In fact, because GDML formatter overwrites input files, we can only run the test once without doing bzr revert. I changed to have an input folder and output folder for the data

The only test fail now on my machine is:

```
======================================================================
ERROR: method test_format
                                        ----------------------------------------------------------------------
Traceback (most recent call last):
    File "/home/cr67/G4MICE/MAUS/maus_rogers/build/test_geometry/test_gdml_formatter.py", line 194, in test_form
at
        self.gdml.format()
    File "/home/cr67/G4MICE/MAUS/maus_rogers/src/common_py/geometry/GDMLFormatter.py", line 247, in format
        self.merge_maus_info(self.configuration_file)
    File "/home/cr67/G4MICE/MAUS/maus_rogers/src/common_py/geometry/GDMLFormatter.py", line 112, in merge_maus_i
nfo
        root_node = config.childNodes[2]
IndexError: list index out of range
              -------- >> begin captured stdout << ----------------------
Run information merged!
```
but I need to do another pass for more clean up. Sorry Matt, this will take another couple of days.

#### **#16 - 29 October 2011 14:20 - Rogers, Chris**

Should say - the reason I didn't fix that test is because I really didn't have a clue what the function was doing...

#### **#17 - 29 October 2011 15:17 - Littlefield, Matthew**

*- File GDML\_fastradModel.zip added*

Heres the correct files :-)

#### **#18 - 09 November 2011 10:54 - Rogers, Chris**

I now have this passing in rogers build e.g. [http://test.mice.rl.ac.uk/job/MAUS\\_rogers/196/](http://test.mice.rl.ac.uk/job/MAUS_rogers/196/)

I did quite a bit of messing about - soft coding the URL for test server, moving the executables to bin/utilities, moving the file cache to files/geometry, separating the input directory and output directory for e.g. formatter, few other stuff. I want to finally make an integration test that checks that we can upload sample geometries to the test server, pull them back down again and run simulation against them before I do the merge.

# **#19 - 09 November 2011 11:03 - Littlefield, Matthew**

That sounds good. Can I merge it with my local copy so I have the current version? Because I'm going to be doing some stuff with the tracker schema this week and would like my version to be current :-)

what is the branch name?

lp:maus\_rogers?

or should I want till the maus release? May be better ...

# **#20 - 09 November 2011 13:57 - Rogers, Chris**

Branch name is:

```
bzr+ssh://bazaar.launchpad.net/~chris-rogers/maus/devel/
```
I think it would be worth at least having a look at the code to see what I've done. You may have some objections, in which case let me know.

Nb: Try to keep your branch clean, there was a whole load of stuff which should not have been committed (temporary files, etc). Makes it quite a pain to merge!

#### **#21 - 09 November 2011 14:40 - Littlefield, Matthew**

OK Ill be cleaning up my branch :-) so its less painful.

When I try to merge is gives me a warning that I'm doing a criss-cross merge and I read bzr help and it looks scary I think III wait til the release because I don't want to mess it up :-)

# **#22 - 09 November 2011 14:59 - Rogers, Chris**

Okay, well feel free to download my branch at least to have a look...

# **#23 - 28 November 2011 15:05 - Rogers, Chris**

*- Status changed from Open to Closed*

*- % Done changed from 0 to 100*

Now merged and will be in the next release

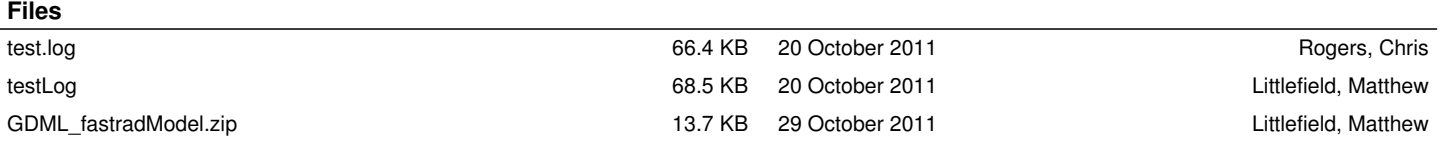